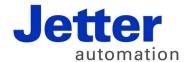

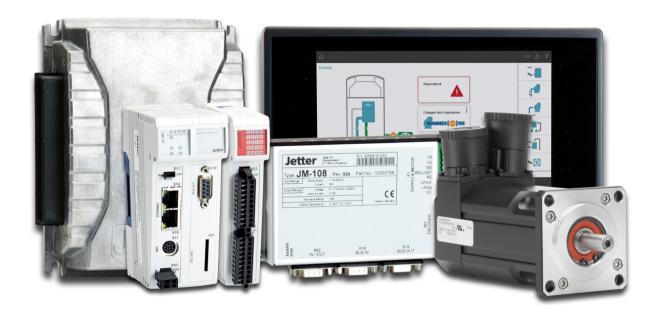

## JC-310-JM

Version Update from V. 1.22 to V. 1.28

Revision 1.00 September 2017 / Printed in Germany

This document has been compiled by Jetter AG with due diligence, and based on the known state of the art.

In the case of modifications, further developments or enhancements to products shipped in the past, a revised document will be supplied only if required by law, or deemed appropriate by Jetter AG. Jetter AG shall not be liable for errors in form or content, or for missing updates, as well as for damages or disadvantages resulting from such failure.

The logos, brand names, and product names mentioned in this document are trademarks or registered trademarks of Jetter AG, of associated companies or other title owners and must not be used without consent of the respective title owner.

## **Table of Contents**

| 1     | Introduction                                                                           | 5  |
|-------|----------------------------------------------------------------------------------------|----|
|       | Operating system update                                                                |    |
| 2     | Enhancements                                                                           | 8  |
| 2.1   | Various new features and modifications                                                 | 9  |
| 2.1   | Taskcontinue launches an application task                                              |    |
|       | New function: FileEnd()                                                                |    |
|       | New function: DirLister                                                                |    |
|       | New functions: BitSetReg() and BitClearReg()                                           | 13 |
|       | STX memory utilization                                                                 |    |
|       | Additional JetIP/TCP server connections                                                |    |
|       | Enhanced error register 200009                                                         | 16 |
|       | NetConsistency copies configuration files                                              |    |
| 2.2   | Startup delay                                                                          | 18 |
|       | Setting the startup delay                                                              |    |
| 2.3   | Jetter Ethernet system bus                                                             |    |
| 2.3.1 | NetConsistency function                                                                |    |
|       | NetConsistency function                                                                |    |
|       | Assigning the network parameters dependent on the GNN and transfer of the parameter a  |    |
|       | configuration data                                                                     |    |
|       | Activating and deactivating JetlPScan in JetControl  Program run at system launch      |    |
|       | Register description - NetConsistency basic driver                                     |    |
|       | Register description of the NetConsistency instance                                    |    |
|       | Error handling at NetConsistency                                                       |    |
| 2.3.2 | JetIPScan - Register description                                                       |    |
|       | Register numbers                                                                       |    |
|       | Global status - Register description                                                   |    |
|       | Warnings and errors - Register description                                             |    |
|       | Configuration - Register description                                                   |    |
| 2.4   | User-programmable IP interface                                                         | 58 |
| 2.4.1 | Programming                                                                            |    |
|       | Initializing the user-programmable IP interface                                        |    |
|       | Establishing a connection                                                              |    |
|       | Sending data                                                                           |    |
|       | Receiving data                                                                         |    |
|       | Terminating a connection                                                               |    |
| 2.4.2 | Registers                                                                              |    |
|       | Register numbers                                                                       |    |
|       | Registers - Description                                                                | 74 |
| 3     | Fixed software bugs                                                                    | 77 |
|       | User-Programmable IP Interface - Illegal connection handle                             | 78 |
|       | Long key names caused a crash                                                          | 79 |
|       | In renaming files names with the maximum number of characters caused the controller to |    |
|       | -                                                                                      |    |
|       | Input values of a device on the network was frozen                                     |    |
|       | IP configuration: Inconsistency in registers                                           | 82 |

## 1 Introduction

|   |    |   |    | - | ı | - 45 |   |   |
|---|----|---|----|---|---|------|---|---|
| ı | ın | П | ro | O | u | cti  | റ | n |

This chapter shows the history of OS versions.

#### OS update - Why?

An OS update lets you enhance the functionality of your device by

- adding new functions
- fixing software bugs
- installing an OS of a specific version after its release

#### **Contents**

| Торіс                               | Page |
|-------------------------------------|------|
| Operating system update             | 6    |
| JC-310-JM version update - Overview | 7    |

### Operating system update

## OS file for operating system update

For an OS update, you will need the following file:

| OS file                | Description                             |
|------------------------|-----------------------------------------|
| JC-310-JM_1.28.0.00.os | OS file for JC-310-JM with version 1.28 |

## Downloading an operating system

You can download operating systems from the Jetter AG **homepage https://www.jetter.de/en/downloads.html**. There, the OS files for download can be found in the respective product category.

## OS update by means of JetSym

To update the OS, proceed as follows:

| Step | Action                                                                                                    |
|------|----------------------------------------------------------------------------------------------------|
| 1    | Download the OS file from www.jetter.de.                                                                                       |
| 2    | Establish a connection between PC and controller.                                                                              |
| 3    | In JetSym: Select menu item "Build -> Update OS" or Click on the button "OS Update" in the CPU window of the Hardware Manager. |
| 4    | Select the OS file.                                                                                                    |
| 5    | Start the OS update by clicking OK.                                                                                            |
| 6    | Result: Following Power OFF/Power ON the new OS is launched.                                                                   |

#### Minimum requirements

For programming a JC-310-JM with version 1.28, JetSym 5.3.0 or higher is required.

### JC-310-JM version update - Overview

V 1.28

The following table gives an overview of newly added features and fixed software bugs in OS version 1.28:

| Feature                                  | New | Fixed |
|------------------------------------------|-----|-------|
| Application program:                     |     |       |
| Task processing (system command 170/171) | ✓   |       |
| Taskcontinue                             | ✓   |       |
| Memory management                        | ✓   |       |
| New features                             | ✓   |       |
| Ethernet system bus:                     |     |       |
| NetConsistency                           | ✓   |       |
| Communication:                           |     |       |
| STX debug server                         | ✓   | ✓     |
| JetIP server                             | ✓   |       |
| NetConsistency                           | ✓   |       |
| File system:                             |     |       |
| Rename                                   |     | ✓     |
| User-programmable IP interface:          |     |       |
| Buffer management                        | ✓   |       |
| Sending/receiving data                   | ✓   | ✓     |
| System:                                  |     |       |
| Start delay                              | ✓   |       |
| IP configuration                         | ✓   |       |
| Error indication                         | ✓   |       |

### 2 Enhancements

#### Introduction

Jetter AG are continuously striving to add new features and functions to the controller JC-310-JM. By updating your OS you are given the possibility to enhance the functionality of your controller. To do so, you need the following:

- an OS file
- the software tool JetSym
- a connection between PC and controller

#### **Contents**

| Topic                                  | Page |
|----------------------------------------|------|
| Various new features and modifications | 9    |

## 2.1 Various new features and modifications

#### Introduction

This chapter covers the new features and modifications

#### Contents

| Торіс                                        | Page |
|----------------------------------------------|------|
| Taskcontinue launches an application task    | 10   |
| New function: FileEnd()                      | 11   |
| New function: DirLister                      | 12   |
| New functions: BitSetReg() and BitClearReg() | 13   |
| STX memory utilization                       | 14   |
| Additional JetIP/TCP server connections      | 15   |
| Enhanced error register 200009               | 16   |
| NetConsistency copies configuration files    | 17   |
| Startup delay                                | 18   |
| Jetter Ethernet system bus                   | 20   |
| User-programmable IP interface               | 58   |

## **Taskcontinue launches an application task**

| Why this change was made | As regards the range of functions of this feature, it is to be adjusted to the other controller series.                                     |
|--------------------------|----------------------------------------------------------------------------------------------------|
| New function             | A task which has not been running yet since program launch, can be started by Taskcontinue Or TaskContinueById().                           |
| Obsolete function        | A task which has not been running yet since program launch (no Autorun attribute), cannot be started by TaskContinue Or TaskContinueById(). |
| Introduction             | The instructions Taskcontinue and TaskContinueById() continue an application task, which has been stopped by Taskbreak or TaskBreakById().  |

## New function: FileEnd()

| Reference     | For a detailed description of this command and its application refer to JetSym online help.                 |
|---------------|----------------------------------------------------------------------------------------------------|
| Declaration   | Function FileEnd(Ref F:File):Int                                                                            |
| Prerequisites | JetSym programming environment version 5.3 or higher must be installed to be able to use these functions.   |
| Introduction  | This is the first OS version of the controller JC-310-JM that supports the STX function ${\tt FileEnd}()$ . |

### **New function: DirLister**

| This is the first OS version of the controller JC-310-JM that supports the STX function DirLister.                                                                                                    |
|----------------------------------------------------------------------------------------------------|
| JetSym programming environment version 5.3 or higher must be installed to be able to use these functions.                                                                                                    |
| <pre>Type DirKind : Enum (Files = 0, Folders = 1); End_Type</pre>                                                                                                    |
| <pre>Function DirListPath(enKind: DirKind, Const Ref strPath : String, Const Ref strFilter : String := '*.*') : Bool; Function DirListGetEntry(Ref strEntry : String) : Bool; Function DirListClose();</pre> |
|                                                                                                    |

## New functions: BitSetReg() and BitClearReg()

| Reference     | For more information on these functions refer to JetSym online help.                                                         |
|---------------|----------------------------------------------------------------------------------------------------|
| Declaration   | <pre>Function BitSetReg(RegNr:Int, BitNr:Int); Function BitClearReg(RegNr:Int, BitNr:Int);</pre>                             |
| Prerequisites | JetSym programming environment version 5.3 or higher must be installed to be able to use these functions.                    |
| Introduction  | This is the first OS version of the controller JC-310-JM that supports the STX functions $BitSetReg()$ and $BitClearReg()$ . |

#### Introduction

This is the first OS version of the controller JC-310-JM that lets you display in JetSym STX the memory usage by the application program.

#### **Prerequisites**

For displaying the memory usage, version 5.3.1 or higher of the programming tool JetSym must be installed.

#### **Registers - Overview**

The registers listed below let you read out the physical memory (in bytes) used by the application program. The readings are displayed as a graphic in the CPU window of JetSym Hardware Manager.

| Register | Description               |  |
|----------|---------------------------|--|
| R 211010 | Total memory: Total       |  |
| R 211011 | Total memory: Used        |  |
| R 211012 | Total memory: Free        |  |
| R 211013 | System memory: Total      |  |
| R 211014 | System memory: Used       |  |
| R 211015 | System memory: Free       |  |
| R 211016 | Application memory: Total |  |
| R 211017 | Application memory: Used  |  |
| R 211018 | Application memory: Free  |  |
| R 211019 | Used memory: Program      |  |
| R 211020 | Used memory: Data         |  |
| R 211021 | Used memory: Constants    |  |
| R 211022 | Used memory: Stack        |  |
| R 211023 | Used memory: JIT compiler |  |
| R 211024 | Used memory: System       |  |

#### Reference

For a detailed description on how to display the STX memory usage, please refer to the JetSym online help.

### Additional JetIP/TCP server connections

|      |      |      | _      |        |
|------|------|------|--------|--------|
|      |      | 400b |        | l data |
| Obso | ıete | leci | IIIICa | ı uata |

| Parameter             | Description |
|-----------------------|-------------|
| Number of connections | 4           |

#### New technical data

| Parameter             | Description |
|-----------------------|-------------|
| Number of connections | 8           |

Why this change was made

Enabling multiple connections to be open at the same time.

### Enhanced error register 200009

#### R 200009

Error bits added in this version are highlighted in gray:

| Meaning of the individual bits |                                                                    |  |
|--------------------------------|--------------------------------------------------------------------|--|
| Bit 3                          | Error in file "ModConfig.da"                                       |  |
| Bit 5                          | Fatal internal error of the unit executing the application program |  |
| Bit 10                         | Error message from a device on the Jetter Ethernet system bus      |  |
| Bit 12                         | Error message from JetlPScan                                       |  |
| Bit 16                         | Error message from NetConsistency                                  |  |
| Bit 20                         | Internal error of the OS's memory management unit                  |  |
| Bit 21                         | Internal error of the application program's memory management unit |  |
| Bit 22                         | At booting up the system logger is active (register 209700 = 213)  |  |
| Bit 24                         | IP address conflict detected                                       |  |

#### Module register properties

| Type of access    | Read access |
|-------------------|-------------|
| Value after reset | 0           |

## **NetConsistency copies configuration files**

| Function supported so far | NetConsistency checked the IP settings of the configured devices and set them if necessary.                                         |  |
|---------------------------|----------------------------------------------------------------------------------------------------|--|
| New function              | In addition, NetConsistency copies the configuration and parameter files of the configured devices on the network and reboots them. |  |
| Restriction               | The network topology must be star-shaped.                                                                                           |  |

## 2.2 Startup delay

| Introduction | The device provides a register to which a delay time can be written. |   |
|--------------|----------------------------------------------------------------------|---|
| Application  | The boot process of the device is delayed by the entered delay time. |   |
| Contents     |                                                                      |   |
|              | Topic Pag                                                            | е |
|              | Setting the startup delay1                                           | 9 |

#### **Setting the startup delay**

#### Introduction

If other devices connected to the bus have got a longer startup time, the boot process must be delayed.

#### Set delay time

To set the delay time, proceed as follows:

| Step | Action                                                                         |
|------|--------------------------------------------------------------------------------|
| 1    | Switch on the device.                                                          |
| 2    | Enter the password. For this, write value 1112502132 (0x424f6f74) to R 202970. |
| 3    | Enter the desired delay time in steps of 100 ms into register 202971.          |

**Result:** The next boot process will be delayed by the set startup delay time before initializing the JX2 and JX3 system bus.

#### R 202970

#### Password register

Enter 1112502132 (0x424F6F74) into this register. Then enter the desired value into the startup delay time register. Now, the controller sets the value of this register to 0.

| Register properties |                         |
|---------------------|-------------------------|
| Value               | 1112502132 (0x424F6F74) |

#### R 202971

#### Startup delay time

Write into this register the delay time in multiples of 100 milliseconds.

| Register properties |                               |
|---------------------|-------------------------------|
| Values              | 0 (OFF) 3,000 (300 seconds)   |
| Value after reset   | As described above (remanent) |

#### **Procedure**

- The controller only executes start delay, when switch S11 is in RUN position.
- Start delay is terminated by leaving the RUN position.

#### **Display**

- LED **D1** flashing slowly during the first half of the start delay time (approx. 1 Hz).
- LED **D1** flashing fast during the second half of the start delay time (approx. 4 Hz).

## 2.3 Jetter Ethernet system bus

#### Introduction

The Jetter Ethernet system bus is based on TCP, UDP/IP and can therefore be used along with other TCP, UDP/IP protocols.

It has been designed for data exchange between the following devices via standard Ethernet.

- Programming device
- Controllers
- Bus node
- Communication modules

#### Data interchange

The Jetter Ethernet system bus makes a difference between the cyclic and acyclic data interchange between communication participants. Both kinds of data interchange can be executed simultaneously within a network.

| Data exchange | Properties                                                                                   |
|---------------|----------------------------------------------------------------------------------------------|
| Cyclic        | ■ Architecture: Publish/subscribe                                                            |
|               | <ul> <li>Nodes: Controllers, bus nodes and communication modules</li> </ul>                  |
|               | ■ Access: Automatically by OS                                                                |
|               | Access time: Fast, deterministic                                                             |
|               | ■ <b>Data:</b> Registers, inputs/outputs                                                     |
|               | ■ Configuration: Hardware Manager in JetSym                                                  |
|               | ■ Reach: Subnet                                                                              |
| Acyclic       | ■ Architecture: Client/server                                                                |
|               | <ul><li>Client: PC and controllers</li></ul>                                                 |
|               | <ul> <li>Server: PC, controllers, bus nodes and communication modules</li> </ul>             |
|               | <ul> <li>Data: E.g. registers, inputs/outputs, STX variables, application program</li> </ul> |
|               | <ul><li>Access: PC or application program</li></ul>                                          |
|               | <ul> <li>Access time: Depending on the reaction time of<br/>the server</li> </ul>            |
|               | <ul> <li>Configuration: Only when using network<br/>registers</li> </ul>                     |
|               | ■ Reach: International                                                                       |

#### Minimum requirements

The device is operated in a system consisting of various components by Jetter AG. In order to ensure proper interaction of these components, the operating system used and the programming tool JetSym must have at least the release numbers listed below.

| Component    | As of version |
|--------------|---------------|
| JC-310-JM    | 1.22.0.00     |
| JC-340       | 1.22.0.00     |
| JC-350       | 1.22.0.00     |
| JC-360       | 1.22.0.00     |
| JC-360MC     | 1.22.0.00     |
| JC-365       | 1.26.0.00     |
| JC-365MC     | 1.26.0.00     |
| JC-440(MC)   | 1.02.0.00     |
| JC-940MC     | 1.06.0.20     |
| JC-945MC     | 1.01.0.00     |
| JX3-BN-ETH   | 1.18.0.02     |
| JX3-COM-EIPA | 1.01.0.00     |
| JX3-COM-PND  | 1.03.0.06     |
| JM-200-ETH   | 1.22.0.00     |
| JetSym       | 5.1.2         |

#### Contents

| Topic                            | Page |
|----------------------------------|------|
| NetConsistency function          | 22   |
| JetIPScan - Register description | 47   |

### 2.3.1 NetConsistency function

#### **Target**

The goal of NetConsistency is automated comparison of actual system properties with the set system properties of network nodes. If the actual system properties are not in accordance with the set system properties, the respective issues are automatically replaced within the system by the set system properties.

#### **Application**

The user can take the following actions by applying NetConsistency:

- Exchanging a defective system component, a network node by simply adjusting it to the new system component within an engineered plant. The JetControl, which is the NetConsistency master, automatically configures the new system component by all kinds of information given in the former system component.
- Easily updating an already existing plant: Download of the new system properties to the NetConsistency master JetControl, is required. JetControl automatically recognizes the difference between the former and the actual system configuration. It assigns the new system properties to the respective places.

#### System properties

Possible system properties are:

- Network parameters (IP address, port number, subnet mask, default gateway)
- Parameter data
- Configuration data

#### Configuration data

The JetSym Hardware Manager generates the configuration and parameter data. The Hardware Manager transfers the data to JetControl through the feature **Compare program/Download**.

## The NetConsistency master

The NetConsistency feature supplies a NetConsistency master defined in the system. Only a JetControl can be a NetConsistency master.

#### **Prerequisites**

There are the following prerequisites for using NetConsistency:

- JetSym as of V 5.1.0
- At least one NetConsistency master:

| Product        | As of version          |
|----------------|------------------------|
| JC-940MC       | 1.05.0.08              |
|                | 1.06.6.01 (testing os) |
| JC-945MC       | 1.01.0.00              |
| JC-440(MC)     | 1.02.0.00              |
| JC-340, JC-350 | 1.23.0.04              |
| JC-310-JM      | 1.28.0.00              |
| JC-360(MC)     | 1.28.0.00              |
| JC-365(MC)     | 1.28.0.00              |

■ NetConsistency slaves: Min. 1, max. 64

| Produkt                              | As of version |
|--------------------------------------|---------------|
| JC-310-JM                            | 1.22.0.00     |
| JM-200-ETH                           | 1.22.0.00     |
| Ethernet axis JM-xxx (JM-2xx-OEM)    | 2.07.0.37     |
| Ethernet axis MC-JM-xxx (JM-2xx-OEM) | 2.07.0.37     |
| JX3-BN-ETH                           | 1.18.0.02     |
| JX3-COM-EIPA                         | 1.01.0.00     |
| JX3-COM-PND                          | 1.03.0.06     |

#### **Contents**

| Topic                                                                                                    | Page |
|----------------------------------------------------------------------------------------------------|------|
| NetConsistency function                                                                                    | 24   |
| Assigning the network parameters dependent on the GNN and transfer of the parameter and configuration data |      |
| Activating and deactivating JetIPScan in JetControl                                                        | 34   |
| Program run at system launch                                                                               | 35   |
| Register description - NetConsistency basic driver                                                         | 36   |
| Register description of the NetConsistency instance                                                        | 44   |
| Error handling at NetConsistency                                                                           | 45   |

### **NetConsistency function**

#### Restrictions

- NetConsistency is only available for the Jetter Ethernet system bus.
- The network nodes have to be connected to the same subnet.
- Only if JetIPScan is active, NetConsistency will be executed. JetIPScan is active, if bit 2 of R 202962 is set.
- JetControl executes NetConsistency only once at booting the JetControl, which is the master of NetConsistency.

#### **Function**

The NetConsistency feature in its actual version comprises the following system properties:

- Network parameters
  - IP address
  - Subnet mask
  - Default gateway
- Parameter data
- Configuration data

#### **Network parameters**

For this, NetConsistency uses JetIPScan. One of the JetIPScan features is to assign network parameters to bus nodes via GNN.

The controller assigns the network parameters to those bus nodes which you have configured in Hardware Manager.

The controller assigns the IP address to those bus nodes which you have configured in Hardware Manager.

As subnet mask, the controller assigns its own subnet mask to the bus node. As default gateway, the controller assigns its own IP address or its own default gateway to the bus node:

| Product                                                         | Assigned default gateway             |
|-----------------------------------------------------------------|--------------------------------------|
| JC-940MC and JC-945MC, if only ETH1 has been configured         | Default gateway of the controller    |
| JC-940MC and JC-945MC, if ETH2 and/or ETH3 have been configured | IP address of ETH1 of the controller |
| JC-340, JC-350 and JC-440                                       | Default gateway of the controller    |

## Parameter and configuration data

For this, NetConsistency uses FTP. Via FTP, parameter and configuration files are transferred to the bus nodes.

The controller stores the parameter and configuration files of all bus nodes in a backup directory. For each bus node, the backup directory holds a folder called *NetNode* plus the GNN attached to the name.

Example: File system of the controller: /SysConfig/Backup/NetNode002

JetSym transfers all parameter and configuration files to the backup directory of the controller by comparison and download.

For uploading the parameter and configuration files, the addressed bus nodes are rebooted after file transfer. Bus nodes **without** parameter and/or configuration files are not rebooted.

The following products having got parameter and configuration files are rebooted:

| Product      | As of version |
|--------------|---------------|
| JX3-BN-ETH   | V. 1.18.0.02  |
| JX3-COM-EIPA | V. 1.01.0.00  |
| JX3-COM-PND  | V. 1.03.0.06  |

The following products **not** having got parameter and configuration files are **not** rebooted:

| Product                              | As of version |
|--------------------------------------|---------------|
| JC-310-JM                            | V. 1.22.0.00  |
| JM-200-ETH                           | V. 1.22.0.00  |
| Ethernet axis JM-xxx (JM-2xx-OEM)    | V 2.07.0.37   |
| Ethernet axis MC-JM-xxx (JM-2xx-OEM) | V 2.07.0.37   |

System launch of the bus nodes without non-volatile storage of the IP address

At system launch, the bus nodes use the GNN set via their own DIP switch sliders 1 to 8. This applies, until the network parameters configured in Hardware Manager via JetControl - which is the NetConsisteny master - are assigned to the bus node.

Non-volatile storage via NetConsistency of the network parameters assigned last is not implemented.

We recommend the following: When configuring the bus nodes in Hardware Manager, use the GNN as least significant byte of the IP address.

There is **no** non-volatile storage for the IP addresses of the following products:

| Product                              | As of version |
|--------------------------------------|---------------|
| JC-310-JM                            | V. 1.22.0.00  |
| JM-200-ETH                           | V. 1.22.0.00  |
| Ethernet axis JM-xxx (JM-2xx-OEM)    | V 2.07.0.37   |
| Ethernet axis MC-JM-xxx (JM-2xx-OEM) | V 2.07.0.37   |
| JX3-COM-EIPA                         | V. 1.01.0.00  |
| JX3-COM-PND                          | V. 1.03.0.06  |

System launch of the bus nodes with non-volatile storage of the IP address

The network parameters assigned by NetConsistency are saved to the non-volatile store in the **config.ini** file of the bus nodes, if the DIP switch sliders 9 through 12 of the JX3-BN-ETH are in the position listed below.

| DIP switch | Position |
|------------|----------|
| 9          | ON       |
| 10         | OFF      |
| 11         | OFF      |
| 12         | OFF      |

The GNN of the bus nodes are configured via DIP switch sliders 1 through 8. The coding is binary, which means that, for example, switch 3 in position ON means GNN = 4.

At system launch, the bus nodes apply the network parameters which are stored in /System/config.ini. Immediately after this, the network parameters configured in Hardware Manager via JetControl - which is the NetConsistency master - are assigned to the bus nodes. If NetConsistency has already assigned the network parameters configured in Hardware Manager to the bus nodes, these bus nodes already use these for system launch.

The bus nodes store the assigned network parameters in the file /System/config.ini in the file system. In this case, the already existing file /System/config.ini is overwritten.

The DIP switches of the bus nodes set the GNN. This is for identifying the bus nodes within the system, so the network parameters configured in Hardware Manager can be assigned.

There is non-volatile storage for the IP addresses of the following products:

| Product      | As of version         |
|--------------|-----------------------|
| JX3-BN-ETH   | V. 1.18.0.02          |
| JX3-COM-EIPA | V 1.05.0.02 (Beta-OS) |
| JX3-COM-PND  | V 1.05.0.02 (Beta-OS) |

# Assigning the network parameters dependent on the GNN and transfer of the parameter and configuration data

#### Introduction

Via JetIPScan, NetConsistency sets the network parameters automatically for the following devices and automatically transfers the parameter and configuration data.

Via JetIPScan, NetConsistency sets the network parameters automatically for the following devices:

- Ethernet axes JM-xxx (JM-2xx-OEM, JM-200-ETH, JC-310-JM)
- Ethernet axes MC-xxx (JM-2xx-OEM, JM-200-ETH, JC-310-JM)
- JX3-BN-ETH
- JX3-COM-EIPA
- JX3-COM-PND

NetConsistency automatically transfers via FTP the parameter and configuration data to the following devices:

- JX3-BN-ETH
- JX3-COM-EIPA
- JX3-COM-PND

Automatically means that when exchanging a network node, you **only** have to take over the GNN (Global Node Number) which has got the same function as the settings of the DIP switch belonging to the former network node.

Any further settings are transmitted to the network node by the JetControl. Via JetIPScan, NetConsistency assigns the network parameters as set in Hardware Manager for the respective network nodes and transfers via FTP the parameter and configuration data as set in Hardware Manager for the respective network nodes.

Assigning the IP address and the GNN to the JM-200 with option -ETH

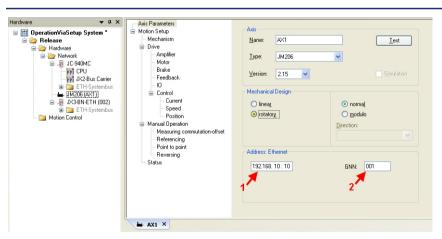

| Step | Action                                                                                                    |
|------|----------------------------------------------------------------------------------------------------|
| 1    | Set the GNN at the DIP switch (DIP switch sliders 1 through 8) of the MC-JM-xxx or JM-xxx.                                                             |
| 2    | Start JetSym.                                                                                                    |
| 3    | Select the device MC-JM-xxx or JM-xxx in Hardware Manager.                                                                                             |
| 4    | Select the tab <b>Axis Parameters</b> .                                                                                                    |
| 5    | As an address for <b>Ethernet Networks (1)</b> , enter the IP address. <b>A special hint:</b> Use the GNN as least significant byte of the IP address. |
| 6    | As <b>GNN (2)</b> , enter the Global Node Number of the device.  The number has to match the settings of the DIP switch at the device.                 |

Result: IP address and GNN have been assigned to the device.

## Setting the DIP switch at the MC-JM-xxx or JM-xxx

The MC-JM-xxx or JM-xxx uses the settings of the DIP switch sliders 1 through 8 as GNN. The coding is binary.

#### Illustrations

GNN = 4: Switch 3 is set to ON. All other DIP switch sliders are set to OFF.

GNN = 5: DIP switch sliders 1 and 3 are set to ON. All other DIP switch sliders are set to OFF.

GNN = 8: Switch 4 is set to ON. All other DIP switch sliders are set to OFF.

Position of the DIP switch sliders at the MC-JM-xxx or JM-xxx

If at the digital servo amplifier an Ethernet port is integrated, there is a 10-pin DIP switch available. The illustration below shows the position of the DIP switch sliders.

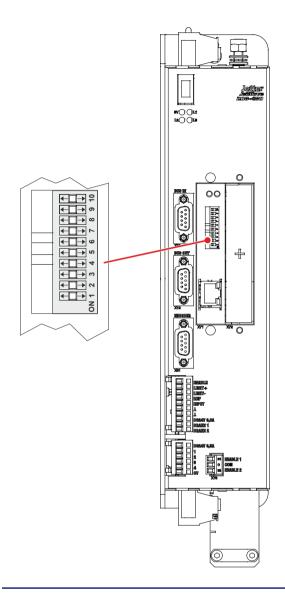

Assigning the IP address and the GNN to the JX3-BN-ETH and JX3-COM-EIPA/-PND

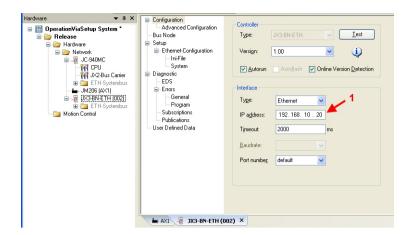

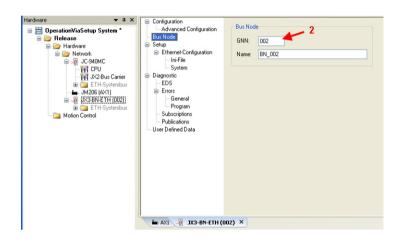

| Step | Action                                                                                                    |
|------|----------------------------------------------------------------------------------------------------|
| 1    | Set the GNN at the DIP switch (DIP switch sliders 1 through 8) of the JX3-BN-ETH or JX3-COM-EIPA/-PND.                                 |
| 2    | Set the GNN operating mode at the DIP switch (DIP switch sliders 9 through 12) of the JX3-BN-ETH or JX3-COM-EIPA/-PND.                 |
| 3    | Start JetSym.                                                                                                    |
| 4    | Select the device JX3-BN-ETH or JX3-COM-EIPA/-PND in Hardware Manager.                                                                 |
| 5    | Select the tab Configuration.                                                                                                    |
| 6    | As IP Address (1), enter the IP address.                                                                                               |
| 7    | Select the tab <b>Bus Node</b> .                                                                                                    |
| 8    | As <b>GNN (2)</b> , enter the Global Node Number of the device.  The number has to match the settings of the DIP switch at the device. |

**Result:** IP address and GNN have been assigned to the device.

Setting the DIP switch sliders at the JX3-BN-ETH and JX3-COM-EIPA/-PND The settings of DIP switch sliders 9 through 12 activate remanent storage of the assigned network parameters in the **config.ini file**.

Set DIP switch slider 9 to ON and DIP switch sliders 10 through 12 to OFF. The settings of DIP switch sliders 1 through 8 are for configuring the IP

#### Illustrations

address. The coding is binary.

GNN = 4: Switch 3 is set to ON. All other DIP switch sliders are set to OFF.

GNN = 5: DIP switch sliders 1 and 3 are set to ON. All other DIP switch sliders are set to OFF.

GNN = 8: Switch 4 is set to ON. All other DIP switch sliders are set to OFF.

Position of the DIP switch sliders at the JX3-BN-ETH and JX3-COM-EIPA/-PND The illustration below shows the position of the DIP switch sliders.

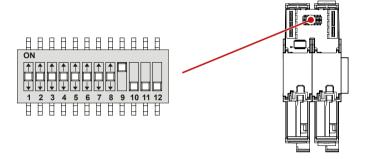

#### **Network topology**

If NetConsistency is applied, the network nodes **must** be arranged in star-shaped topology, see figure *star-shaped topology*.

#### **Background**

After transferring the parameter and configuration files via FTP, the controller reboots the respective bus nodes.

This means that the Ethernet switch placed on the bus nodes is rebooted and can therefore not forward any more network frames. For line topology - see figure *Line topology*, this means that, for example, JX3-BN-ETH, being the first bus node in the line topology of JetControl is given the command to reboot. Yet, JX3-COM-EIPA being the next bus node in the line cannot receive another reboot command given by the controller, because the Ethernet switch of the first bus node, JX3-BN-ETH, is rebooting at that moment. For this reason, using line topology together with NetConsistency is not permitted.

#### Star-shaped topology

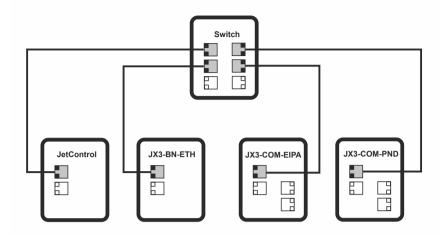

#### Line-shaped topology

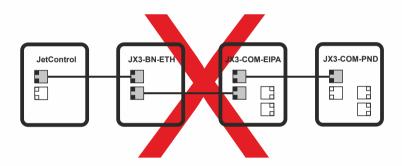

## Compare program/Download

When you have set all parameters in Hardware-Manager, transfer the settings to the system parameters via **Compare program/Download**.

This is done by the following instruction in Hardware Manager:

Compare program/Download (right mouse button on release)

## Assigned network parameters

At system launch, the controller assigns the following network parameters to the connected network nodes:

- IP address
- Subnet mask
- Default gateway

#### IP address

The controller assigns the IP address as set in Hardware Manager.

#### Subnet mask

The controller assigns its own subnet mask.

#### **Default gateway**

The assigned default gateway depends on the controller type:

| Product                        | Assigned default gateway                                                 |                                                                       |
|--------------------------------|--------------------------------------------------------------------------|-----------------------------------------------------------------------|
| JC-340,<br>JC-350,<br>JC-440MC | Default gateway of the controller                                        |                                                                       |
| JC-940MC                       | If                                                                       | then                                                                  |
|                                | neither with ETH2 nor with ETH3 network parameters have been configured, | the controller assigns the default gateway of ETH1.                   |
|                                | with ETH2 or with ETH3 network parameters have been configured,          | the controller assigns the IP address of ETH1 as the default gateway. |
| JC-945MC                       | If                                                                       | then                                                                  |
|                                | with ETH3 no network parameters have been configured,                    | the controller assigns the default gateway of ETH1.                   |
|                                | with ETH3 network parameters have been configured,                       | the controller assigns the IP address of ETH1 as the default gateway. |

Then, the controller transfers the parameter and configuration files to the network nodes and reboots the network node concerned.

### Activating and deactivating JetIPScan in JetControl

#### Introduction

You have to enable JetIPScan by making an entry into the system command register. The settings are remanent.

#### **Enable JetIPScan**

To enable JetIPScan, proceed as follows:

| Step | Action                                                           |  |
|------|------------------------------------------------------------------|--|
| 1    | Switch the device ON.                                            |  |
| 2    | Write value 1112502132 (0x424f6f74) to password register 202960. |  |
| 3    | Enter value 331 into system command register 202961.             |  |
| ⇒    | Bit 2 of register 202962 is set and JetIPScan is enabled.        |  |

#### Disable JetIPScan

To disable JetIPScan, proceed as follows:

| Step | Action                                                           |  |
|------|------------------------------------------------------------------|--|
| 1    | Switch the device ON.                                            |  |
| 2    | Write value 1112502132 (0x424f6f74) to password register 202960. |  |
| 3    | Enter value 330 into system command register 202961.             |  |
| ⇒    | Bit 2 of register 202962 is cleared and JetIPScan is disabled.   |  |

## Program run at system launch

## Program run at system launch

The following table shows the program run at system launch:

| Step | Description                                                                                                    |
|------|----------------------------------------------------------------------------------------------------|
| 1    | When booting, the network nodes of non-volatile IP address storage take the IP address from the file <b>config.ini</b> .                                                                                                    |
| 2    | When booting the JetControl, each network node is assigned a network configuration (IP address, subnet mask, gateway address) via JetIPScan while the NetConsistency function is executed.                                                                                       |
|      | Files for network nodes holding parameter and/or configuration files are transferred via FTP. For uploading the new parameter and configuration data, the addressed network nodes are rebooted after file transfer.                                                              |
| 3    | After the booting the JetControl, and thus, after executing the NetConsistency function, the network nodes can be addressed via the network configurations as set in Hardware Manager. The parameter and configuration data of Hardware Manager are stored to the network nodes. |

# Program run at NetConsistency

NetConsistency passes the following states of the JetControl boot process:

| Step | Description                                   |  |
|------|-----------------------------------------------|--|
| 1    | The basic driver is initialized.              |  |
| 2    | An instance is initialized.                   |  |
| 3    | The functions of NetConsistency are executed. |  |

### Register description - NetConsistency basic driver

#### **Registers - Overview**

| Register      | Description                             |
|---------------|-----------------------------------------|
| 470000 470008 | Cookie                                  |
| 470009        | Version number                          |
| 470010        | Status                                  |
| 470011        | Command                                 |
| 470020        | Maximum possible amount of instances    |
| 470021        | Number of instances ready for operation |
| 470030 470035 | Restrictions                            |
| 470040 470157 | Locating faults                         |

#### R 470000 ... R 470008

#### Cookie

This register shows the beginning of the NetConsistency registers. This way, orientation is simplified.

| Module register properties |                |  |
|----------------------------|----------------|--|
| Type of access             | Read           |  |
| Value after reset          | NetConsistency |  |
| Data type                  | RegString      |  |

#### R 470009

#### **Version of NetConsistency**

R 470009 shows the version of NetConsistency.

| Module register properties |  |  |
|----------------------------|--|--|
| IP#0.00.0.00 IP#9.99.9.99  |  |  |
| Read                       |  |  |
| Version of NetConsistency  |  |  |
|                            |  |  |

#### R 470010

#### Status register

R 470010 shows the status of the NetConsistency basic driver.

#### Meaning of the individual bits

#### Bit 0 Error

0 = No error

1 = Error

### Bit 2 Status of initialization

0 = Basic driver not initialized

1 = Basic driver initialized

#### Module register properties

|                   | •          |
|-------------------|------------|
| Type of access    | Read       |
| Value after reset | 0x00000004 |

#### R 470011

#### **Command register**

The value is 0, as there are no commands.

#### R 470020

#### Maximum possible number of instances

R 470020 shows the maximum possible number of NetConsistency instances. The actual value is always 1.

| Module register properties |      |  |
|----------------------------|------|--|
| Values                     | 1    |  |
| Type of access             | Read |  |
| Value after reset          | 1    |  |

### R 470021

#### Number of instances ready for operation

R 470021 shows the number of NetConsistency instances.

| Module register properties |      |  |  |
|----------------------------|------|--|--|
| Values                     | 0 1  |  |  |
| Type of access             | Read |  |  |
| Value after reset          | 1    |  |  |

#### R 470030

#### Maximum number of error messages for the logger

R 470030 sets the maximum number of error messages which are transferred to the logger by NetConsistency.

| Module register properties |      |  |
|----------------------------|------|--|
| Values                     | 10   |  |
| Type of access             | Read |  |
| Value after reset          | 10   |  |

#### R 470031

#### Number of error messages transmitted to the logger

R 470031 displays the number of error messages transmitted to the logger by NetConsistency.

| Module register properties |      |
|----------------------------|------|
| Values                     | 0 10 |
| Type of access             | Read |

#### R 470032

#### Maximum number of warnings for the logger

R 470032 sets the maximum number of warnings forwarded to the logger by NetConsistency.

| Module register properties |      |  |
|----------------------------|------|--|
| Values                     | 10   |  |
| Type of access             | Read |  |
| Value after reset          | 10   |  |

### R 470033

#### Number of warnings forwarded to the logger

R 470033 displays the number of warnings transmitted to the logger by NetConsistency.

| Module register properties |      |
|----------------------------|------|
| Values                     | 0 10 |
| Type of access             | Read |

#### R 470034

#### Maximum possible number of error history entries

R 470034 defines the maximum possible number of error history entries.

| Module register properties |      |
|----------------------------|------|
| Values                     | 10   |
| Type of access             | Read |
| Value after reset          | 10   |

#### R 470035

### Number of entries in the error history

R 470035 displays the number of error messages entered into the error history by NetConsistency.

| Module register properties |      |  |
|----------------------------|------|--|
| Values                     | 0 30 |  |
| Type of access             | Read |  |

#### R 470040

#### **Error numbers**

R 470040 shows the error numbers.

| Error name            | Error number |
|-----------------------|--------------|
| NoError               | 0            |
| GroupFunction         | -1           |
| GroupCStandard        | -2           |
| GroupJetterFileSystem | -3           |
| GroupJetterLogger     | -4           |
| GroupJetterOS         | -5           |
| GroupJetterParserXml  | -6           |
| GroupJetterPcom       | -7           |
| GroupUtility          | -8           |
| GroupJetIpScan        | -9           |
| Api                   | -100         |
| Manager               | -110         |
| ManagerInit           | -111         |
| ManagerDeinit         | -112         |
| ManagerMultipleInit   | -113         |
| Instance              | -120         |
| InstanceInit          | -121         |

| Error name       | Error number |
|------------------|--------------|
| Utility          | -310         |
| JetIPScan        | -320         |
| JetlPScanInit    | -321         |
| JetIPScanDeinit  | -322         |
| Processing       | -330         |
| ProcessingInit   | -331         |
| ProcessingDeinit | -332         |

#### Module register properties

| Values         | -2 <sup>16</sup> 0 |
|----------------|--------------------|
| Type of access | Read               |

#### R 470041

#### Time of the error in milliseconds

R 470041 displays the time of the error in milliseconds. When JetControl has been activated for 50 days, an overflow occurs.

#### Module register properties

| Values         | 0 2 <sup>32</sup> ms = 0 50 days |
|----------------|----------------------------------|
| Type of access | Read                             |

#### R 470042

### Instance, at which the error occurred

R 470042 displays the instance, at which the error occurred. In fact, only one instance is possible.

#### Module register properties

| Values         | 0: First instance |
|----------------|-------------------|
| Type of access | Read              |

#### R 470043

### **Number of error parameters**

R 470043 shows the number of error parameters.

| Module register properti | es |
|--------------------------|----|
|--------------------------|----|

| Values         | 0 5  |  |
|----------------|------|--|
| Type of access | Read |  |

#### R 470044

#### **Error parameter 1**

R 470044 shows error parameter 1. The value is only valid, if R 470043  $\geq$  1.

| Module | register | properties |
|--------|----------|------------|
|--------|----------|------------|

| Values         | 0 2 <sup>32</sup> |
|----------------|-------------------|
| Type of access | Read              |

#### R 470045

#### **Error parameter 2**

R 470045 shows error parameter 2. The value is only valid, if R 470043  $\geq$  2.

#### Module register properties

| Values         | 0 2 <sup>32</sup> |
|----------------|-------------------|
| Type of access | Read              |

#### R 470046

#### Error parameter 3

R 470046 shows error parameter 3. The value is only valid, if R 470043  $\geq$  3.

#### Module register properties

| Values         | 0 2 <sup>32</sup> |
|----------------|-------------------|
| Type of access | Read              |

#### R 470047

### Error parameter 4

R 470047 shows error parameter 4. The value is only valid, if R 470043  $\geq$  4.

#### Module register properties

| outure regioner properties |                   |  |
|----------------------------|-------------------|--|
| Values                     | 0 2 <sup>32</sup> |  |
| Type of access             | Read              |  |

#### R 470048

#### **Error parameter 5**

R 470048 shows error parameter 5. The value is only valid, if R 470043 = 5.

#### Module register properties

| modulo registor proportios |                   |  |
|----------------------------|-------------------|--|
| Values                     | 0 2 <sup>32</sup> |  |
| Type of access             | Read              |  |

#### R 470049

### Number of characters of the error message

R 470049 shows the number of characters of the error message. The error message has been stored to registers 470050  $\dots$  470157.

| Module register properties |       |  |  |
|----------------------------|-------|--|--|
| Values                     | 0 300 |  |  |
| Type of access             | Read  |  |  |

#### R 470050 ... R 470157

#### Text of the error message

These registers contain the text of the error message.

| Module register properties |  |
|----------------------------|--|
| Read                       |  |
| 111                        |  |
| RegString                  |  |
|                            |  |

## Register description of the NetConsistency instance

### Register overview

| Register | Description |  |
|----------|-------------|--|
| 471010   | Status      |  |
| 471011   | Command     |  |

### R 471010

### Status register

R 470010 shows the status of the first NetConsistency instance.

| Meanin  | g of the i | ndividual bits                              |  |
|---------|------------|---------------------------------------------|--|
| Bit 0   | Error      |                                             |  |
|         | 0 =        | No error                                    |  |
|         | 1 =        | Error                                       |  |
| Bit 2   | Status     | Status of initialization                    |  |
|         | 0 =        | The first instance has not been initialized |  |
|         | 1 =        | The first instance has been initialized     |  |
| Bit 3   | Status     | us of execution                             |  |
|         | 0 =        | No execution                                |  |
|         | 1 =        | Execution in process                        |  |
| Module  | register   | properties                                  |  |
| Type of | access     | Read                                        |  |
| Value a | fter reset | 0x00000004                                  |  |

### R 471011

### **Command register**

The value is 0, as there are no commands.

### **Error handling at NetConsistency**

#### Possibilities of error output

There are the following possibilities of error output:

- Via the logger of NetConsistency and JetIPScan
- Via the enhanced error register R 200009
- Via error number register R 200051 of JetIPScan
- Via error number register R 200061 of NetConsistency

#### R 200009

#### **Enhanced error register**

R 200009 is a bit-coded register.

#### Meaning of the individual bits

#### Bit 12 Error message by JetIPScan

No error

1 = JetIPScan has reported an error.

The error number is contained in R 200051.

#### **Bit 16** Error message by NetConsistency

0 = No error

1 = NetConsistency has reported an error.

The error number is contained in R 200061 and R 470040.

#### Module register properties

Type of access

#### R 200051

### **Error numbers of JetIPScan**

R 200051 shows the error numbers of JetIPScan. The content of this register is identical with JetIPScan MR 13.

### Module register properties

| Values         | 0         | No orrer or warning                                                                     |
|----------------|-----------|-----------------------------------------------------------------------------------------|
| values         | U         | No error or warning                                                                     |
|                | 5         | The user has terminated the function                                                    |
|                | 1001      | The first received response does not match response 2 and 3 (see MR 101x)               |
|                | 1002      | The second received response does not match response 1 and 3 (see MR 102x)              |
|                | 1003      | The third received response does not match response 1 and 2 (see MR 103x)               |
|                | -1        | All 3 responses are dissimilar (see MR 100x)                                            |
|                | -2        | The IP settings of at least one node could not be changed (see MR 140x)                 |
|                | -3        | The JetIPScan function has been invoked, although it is active already                  |
|                | -10       | The length of the set value list is < 1 or > 255, or the pointer to the list is invalid |
|                | -11       | A GNN of the set value list is < 1 or > 255, or it is a multiple GNN                    |
|                | -2040     | Internal error                                                                          |
|                | -10011199 | The node has reported the wrong CtrlID or CtrlIDopt (see MR 110x)                       |
|                | -20012199 | The node has not called (see MR 120x)                                                   |
|                | -30013199 | Several nodes of the same GNN have called (see MR 130x)                                 |
| Type of access | Read      |                                                                                         |

### R 200061

### **Error numbers of NetConsistency**

R 200061 shows the error numbers of NetConsistency, see R 470040.

### **Related topics**

- Register description NetConsistency basic driver (see page 36)
- Register description JetIPScan (see page 47)

## 2.3.2 JetIPScan - Register description

#### Introduction

This chapter describes the registers from which the status information of the JetIPScan feature can be read out. You can use these registers for debugging or diagnostics. Further features, such as, for example, checking the network configuration, cannot be triggered this way.

#### **Contents**

| Topic                                      | Page |
|--------------------------------------------|------|
| Register numbers                           | 48   |
| Global status - Register description       | 49   |
| Warnings and errors - Register description | 52   |
| Configuration - Register description       | 56   |

### **Register numbers**

#### Introduction

Status information is displayed within the registers of a coherent register block. The basic register number of this block is dependent on the controller.

### Register numbers

| Basic register number | Register numbers |
|-----------------------|------------------|
| 520000                | 520000 522999    |

## Determining the register number

In this chapter, only the last four figures of a register number are specified. e.g. MR 1499. Add to this module register number the basic register number of the corresponding device to determine the complete register number, for example 521499.

#### **Registers - Overview**

| Register        | Description                   |  |
|-----------------|-------------------------------|--|
| MR 0 MR 13      | Global status                 |  |
| MR 1000 MR 1499 | Warnings and errors           |  |
| MR 2000 MR 2399 | SET and ACTUAL configurations |  |

### Global status - Register description

#### Introduction

The current I/O size can be read from this register.

#### MR 0

#### State of the total

In MR 0. the controller signals a summary of status messages in bit-coded mode.

#### Meaning of the individual bits

#### Bit 0 Function enable

This bit corresponds to bit 2 of the system status register 202962.

0 = JetIPScan client - OFF

1 = JetIPScan client - ON

#### Bit 1 Collective error message

1 = Reg 13 contains value 0

#### Module register properties

| Type of access    | Read                              |  |
|-------------------|-----------------------------------|--|
| Value after reset | Bit 0: Depends on release status. |  |
|                   | Bit 1: 0                          |  |

#### **MR 10**

#### State of execution

Corresponds to the feedback value State.

#### Module register properties

| Values         | 0    | The function is not active. Function terminated. |
|----------------|------|--------------------------------------------------|
|                | 1    | Waiting for response from network nodes          |
|                | 2    | Send an inquiry frame                            |
|                | 3    | Check the replies sent by the nodes              |
|                | 4    | Write the configurations of the nodes            |
| Type of access | Read |                                                  |

#### **MR 11**

#### **Number of cycles**

Corresponds to the feedback value Count.

| Module register properties |      |                  |  |
|----------------------------|------|------------------|--|
| Values                     | 0 3  | Number of cycles |  |
| Type of access             | Read |                  |  |

#### **MR 12**

#### **Number of changes**

Corresponds to the feedback value Changed.

| Module register properties |       |                                 |  |
|----------------------------|-------|---------------------------------|--|
| Values                     | 0 199 | Number of changed network nodes |  |
| Type of access             | Read  |                                 |  |

#### **MR 13**

#### Result of the function

Corresponds to the feedback value *Result* and the register content of the global error number 2000051. This register indicates the value of the latest error or warning. Values greater than zero indicate warnings. Values smaller than zero are error messages.

#### Module register properties

| Values | 0     | No error or warning                                                                     |
|--------|-------|-----------------------------------------------------------------------------------------|
|        | 5     | The user has terminated the function                                                    |
|        | 1001  | The first received response does not match response 2 and 3 (see MR 101x)               |
|        | 1002  | The second received response does not match response 1 and 3 (see MR 102x)              |
|        | 1003  | The third received response does not match response 1 and 2 (see MR 103x)               |
|        | -1    | All 3 responses are dissimilar (see MR 100x)                                            |
|        | -2    | The IP settings of at least one node could not be changed (see MR 140x)                 |
|        | -3    | The JetIPScan function has been invoked, although it is active already                  |
|        | -10   | The length of the set value list is < 1 or > 255, or the pointer to the list is invalid |
|        | -11   | A GNN of the set value list is < 1 or > 255, or it is a multiple GNN                    |
| Values | -2040 | Internal error                                                                          |
|        |       |                                                                                         |

| Module register properties |                                                                   |  |
|----------------------------|-------------------------------------------------------------------|--|
| -10011199                  | The node has reported the wrong CtrlID or CtrlIDopt (see MR 110x) |  |
| -20012199                  | The node has not called (see MR 120x)                             |  |

-3001 ... -3199 Several nodes of the same GNN have called (see MR 130x)

Type of access Read

### Warnings and errors - Register description

#### Introduction

Detailed diagnostics of the warnings and errors which have occurred can be carried out by means of these registers.

If, during checking and setting the IP address of all nodes a warning or an error occurs, the controller sets the corresponding bit in the registers described below. In this case, the bit corresponds to the GNN of the node.

The GNN of the node and the bit number relate as follows:

Bit number = GNN - 1

As a register contains 32 bit, individual groups of 7 subsequent registers each are created (see table).

| Register bit      | GNN |
|-------------------|-----|
| Register.0        | 1   |
| Register.31       | 32  |
| (Register + 1).0  | 33  |
| (Register + 1).31 | 64  |
| (Register + 2).0  | 65  |
| (Register + 2).31 | 96  |
| (Register + 3).0  | 97  |
| (Register + 3).31 | 128 |
| (Register + 4).0  | 129 |
| (Register + 4).31 | 160 |
| (Register + 5).0  | 161 |
| (Register + 5).31 | 192 |
| (Register + 6).0  | 193 |
| (Register + 6).6  | 199 |

#### MR 1000 ... 1006

#### All 3 responses are dissimilar

The controller scans the network configuration three times and compares the three replies. If all three replies are dissimilar, the controller sets the respective bit in these registers.

| Meaning of the individual bits |                                     |  |
|--------------------------------|-------------------------------------|--|
| No error                       |                                     |  |
| Error                          |                                     |  |
| Module register properties     |                                     |  |
| er G                           | GNN - 1                             |  |
|                                | No error<br>Error<br>egister proper |  |

#### MR 1010 ... 1016

#### Reply no. 1 is not the same as replies 2 and 3

The controller scans the network configuration three times and compares the three replies. If replies 2 and 3 are the same, yet reply 1 is different, the controller sets the respective bit in these registers.

| Meaning of the individual bits |            |         |
|--------------------------------|------------|---------|
| Bit = 0                        | No warning |         |
| Bit = 1                        | Warning    |         |
| Module register properties     |            |         |
| Bit numb                       | er         | GNN - 1 |
| Type of a                      | iccess     | Read    |

#### MR 1020 ... 1026

### Reply no. 2 is not the same as replies 2 and 3

The controller scans the network configuration three times and compares the three replies. If replies 1 and 3 are the same, yet reply 2 is different, the controller sets the respective bit in these registers.

| Meaning of the individual bits |              |         |  |
|--------------------------------|--------------|---------|--|
| Bit = 0                        | No warning   |         |  |
| Bit = 1                        | Warning      |         |  |
| Module                         | register pro | perties |  |
| Bit numb                       | er           | GNN - 1 |  |
| Type of a                      | access       | Read    |  |

#### MR 1030 ... 1036

#### Reply no. 3 is not the same as replies 2 and 3

The controller scans the network configuration three times and compares the three replies. If replies 1 and 2 are the same, yet reply 3 is different, the controller sets the respective bit in these registers.

#### Meaning of the individual bits

Bit = 0 No warning

Bit = 1 Warning

#### Module register properties

| Bit number     | GNN - 1 |
|----------------|---------|
| Type of access | Read    |

#### MR 1100 ... 1106

#### Wrong CtrlID or CtrlIDopt

A node having got the required GNN has called, yet, the CtrIID or CTRLIDopt do not agree with it.

#### Meaning of the individual bits

Bit = 0 No error

Bit = 1 Error

#### Module register properties

| Bit number     | GNN - 1 |
|----------------|---------|
| Type of access | Read    |

#### MR 1200 ... 1206

#### The node has not called

The node having got the required GNN has not called.

#### Meaning of the individual bits

Bit = 0 No error

Bit = 1 Error

#### Module register properties

| Bit number     | GNN - 1 |
|----------------|---------|
| Type of access | Read    |

#### MR 1300 ... 1306

#### **Multiple call**

Several nodes using the same GNN have called. Yet, each node must have a unique GNN.

#### Meaning of the individual bits

Bit = 0 No error

Bit = 1 Error

#### Module register properties

| Bit number     | GNN - 1 |  |
|----------------|---------|--|
| Type of access | Read    |  |

#### MR 1400 ... 1406

### The IP settings could not be changed

When the IP settings of a node have been changed, the controller checks whether the node has taken over these changes.

If the node has not taken over these changes, the controller sets the respective bit in these registers.

#### Meaning of the individual bits

Bit = 0 No error

Bit = 1 Error

#### Module register properties

| Bit number     | GNN - 1 |
|----------------|---------|
| Type of access | Read    |

## **Configuration - Register description**

#### Introduction

These registers can be used to check the SET configuration and the three received ACTUAL configurations When you have entered the GNN in MR 2000, the controller transfers the values to the 4 register arrays.

#### MR 2000

### **GNN**

Enter the GNN here.

| Module register properties |       |
|----------------------------|-------|
| Values                     | 1 199 |
| Value after reset          | 1     |

#### MR 2010 ... 2015

### **SET** configuration

These registers let you read the default SET configuration.

| Register | Command line parameter |
|----------|------------------------|
| 2010     | NodeID (GNN)           |
| 2011     | CtrIID                 |
| 2012     | CtrlIDopt              |
| 2013     | lpAddr                 |
| 2014     | IpMask                 |
| 2015     | Gateway                |

#### MR 2110 ... 2123

#### **ACTUAL** configuration 1

These registers let you read the first received ACTUAL configuration.

| Register | Command line parameter |
|----------|------------------------|
| 2110     | NodeID (GNN)           |
| 2111     | CtrIID                 |
| 2112     | CtrllDopt              |
| 2113     | IpAddr                 |
| 2114     | IpMask                 |
| 2115     | Gateway                |
| 2120     | Quantity               |
| 2121     | MAC address high       |
| 2122     | MAC address low        |

| Register | Command line parameter |
|----------|------------------------|
| 2123     | Sent IP address        |

#### MR 2210 ... 2223

### **ACTUAL** configuration 2

These registers let you read the second received ACTUAL configuration.

| Register | Command line parameter |
|----------|------------------------|
| 2210     | NodeID (GNN)           |
| 2211     | CtrIID                 |
| 2212     | CtrllDopt              |
| 2213     | IpAddr                 |
| 2214     | IpMask                 |
| 2215     | Gateway                |
| 2220     | Quantity               |
| 2221     | MAC address high       |
| 2222     | MAC address low        |
| 2223     | Sent IP address        |

#### MR 2310 ... 2323

### **ACTUAL** configuration 3

These registers let you read the third received ACTUAL configuration.

| Register | Command line parameter |
|----------|------------------------|
| 2310     | NodeID (GNN)           |
| 2311     | CtrIID                 |
| 2312     | CtrlIDopt              |
| 2313     | lpAddr                 |
| 2314     | IpMask                 |
| 2315     | Gateway                |
| 2320     | Quantity               |
| 2321     | MAC address high       |
| 2322     | MAC address low        |
| 2323     | Sent IP address        |

## 2.4 User-programmable IP interface

## The user-programmable IP interface

The user-programmable IP interface allows to send or receive any data via Ethernet interface on the device using TCP/IP or UDP/IP. When using this feature, data processing is completely carried out by the application program.

#### **Applications**

The user-programmable IP interface allows the programmer to carry out data exchange via Ethernet connections which do not use standard protocols, such as FTP, HTTP, JetIP or Modbus/TCP. The following applications are possible:

- Server
- Client
- TCP/IP
- UDP/IP

## Required programmer's skills

To be able to program user-programmable IP interfaces the following knowledge of data exchange via IP networks is required:

- IP addressing (e.g. IP address, port number, subnet mask)
- TCP (e.g. connection establishment/termination, data stream, data backup)
- UDP (e.g. datagram)

#### Restrictions

For communication via user-programmable IP interface, the programmer must not use any ports which are already used by the operating system. Therefore, do not use the following ports:

| Protocol | Port number                    | Default value | User                    |
|----------|--------------------------------|---------------|-------------------------|
| TCP      | Depending on the FTP client    | 20            | FTP server (data)       |
| TCP      | 21                             |               | FTP server (controller) |
| TCP      | 23                             |               | System logger           |
| TCP      | 80                             |               | HTTP server             |
| TCP      | From the file /EMAIL/email.ini | 25, 110       | E-mail client           |
| TCP      | 502                            |               | Modbus/TCP server       |
| TCP, UDP | 1024 - 2047                    |               | Various                 |
| TCP, UDP | IP configuration               | 50000, 50001  | JetIP                   |
| TCP      | IP configuration               | 52000         | Debug server            |

### Contents

| Topic       | Page |
|-------------|------|
| Programming | 60   |
| Registers   | 72   |

### 2.4.1 Programming

#### Introduction

The user-programmable IP interface is used to carry out data exchange between application program and network client via TCP/IP or UDP/IP connections. For this purpose, function calls are used. These function calls are included in the programming language of the device. To program this feature, proceed as follows:

| Step | Action                                          |
|------|-------------------------------------------------|
| 1    | Initializing the user-programmable IP interface |
| 2    | Open connections                                |
| 3    | Transfer data                                   |
| 4    | Terminate the connections                       |

#### **Technical specifications**

Technical data of the user-programmable IP interface:

| Function                                 | Description |
|------------------------------------------|-------------|
| Number of connections                    | 20          |
| Maximum data size                        | 4,000 bytes |
| Number of receive buffers per connection | 4           |

#### Restrictions

While the device is processing one of the functions of the user-programmable IP interface, tasks having called the functions should not be stopped through <code>TaskBreak</code> or restarted through <code>TaskRestart</code>.

Failure to do so could result in the following errors:

- Connections do not open
- Data loss during sending or receiving
- Connections remain open unintentionally
- Connections are closed unintentionally

#### **Table of contents**

| Торіс                                           | Page |
|-------------------------------------------------|------|
| Initializing the user-programmable IP interface | 61   |
| Establishing a connection                       | 62   |
| Sending data                                    | 66   |
| Receiving data                                  | 68   |
| Terminating a connection                        | 71   |

### Initializing the user-programmable IP interface

Introduction

This function must be initialized each time the application program is launched.

**Function declaration** 

Function ConnectionInitialize():Int;

Return value

The following return value is possible:

| Return value |        |
|--------------|--------|
| 0            | Always |

How to use this function

The function is used and its return value assigned to a variable for further utilization in the following way:

Result := ConnectionInitialize();

#### **Operating principle**

The device processes this function in the following steps:

| Step | Description                                                                                   |
|------|-----------------------------------------------------------------------------------------------|
| 1    | The device closes all open connections of the user-programmable IP interface.                 |
| 2    | The device initializes all OS-internal data structures of the user-programmable IP interface. |

#### Related topics

- Establishing a connection (see page 62)
- Terminating a connection (see page 71)
- Sending data (see page 66)
- Receiving data (see page 68)

### **Establishing a connection**

#### Introduction

Before data can be sent or received, a connection has to be established. Here, the following criteria have to be discerned:

- Which transaction log (TCP or UDP) has to be used?
- Is it a client or a server that has to be installed?

#### **Function declaration**

```
Function ConnectionCreate(ClientServerType:Int,
                           IPType:Int,
                           IPAddr:Int,
                           IPPort:Int,
                           Timeout:Int):Int;
```

#### **Function parameters**

#### Description of the function parameters:

| Parameter        | Value                                           | Comment                           |
|------------------|-------------------------------------------------|-----------------------------------|
| ClientServerType | Client = 1 =<br>CONNTYPE_CLIENT<br>Server = 2 = |                                   |
|                  | CONNTYPE_SERVER                                 |                                   |
| IPType           | UDP/IP = 1 = IPTYPE_UDP TCP/IP = 2 = IPTYPE_TCP |                                   |
| IPAddr           | Valid IP address                                | Required only for TCP/IP client   |
| IPPort           | Valid IP port number                            | Will be ignored for UDP/IP client |
| Timeout          | 0 1,073,741,824 [ms]                            | 0 = infinitely                    |

#### Return value

If the return value was positive, the connection could be established. If the returned value was negative, an error occurred and the connection could not be established.

| e return value must be stored in a variable. It must available as a handle at activating the functions ata, Receive data, and Terminate connection. |
|----------------------------------------------------------------------------------------------------|
|                                                                                                    |
| ring connection set-up                                                                                                    |
| error                                                                                                    |
| arameter                                                                                                    |
|                                                                                                    |
|                                                                                                    |

## Using this function with a TCP/IP client

If a client is to establish a TCP/IP connection to a server, you can invoke the function and assign the return value of a variable for further evaluation as follows:

## Functioning principle with a TCP/IP client

The task stops at the program line until the connection is established or the specified timeout has elapsed. This function is processed in the following steps:

| Step | Description                                                                                                    |                                                                                                    |
|------|----------------------------------------------------------------------------------------------------|----------------------------------------------------------------------------------------------------|
| 1    | The device tries to establish a TCP/IP connection via port 46000 to the network client with IP address 192.168.75.123. |                                                                                                    |
| 2    | If then                                                                                                    |                                                                                                    |
|      | the network client has accepted the connection,                                                                        | the function is terminated and a positive value is returned as handle for further access to the connection. |
|      | the connection could not be established and the timeout of 10 seconds has not elapsed yet,                             | step 1 is carried out.                                                                                      |
|      | an error has occurred or the timeout has elapsed,                                                                      | the function is terminated and a negative value is returned.                                                |

## Using this function with a TCP/IP server

If a server is to establish a TCP/IP connection to a client, you can invoke the function and assign the return value of a variable for further evaluation as follows:

## Functioning principle with a TCP/IP server

The task stops at the program line until the connection is established or the specified timeout has elapsed. This function is processed in the following steps:

| Step | Description                                                                                 |                                                                                                    |
|------|---------------------------------------------------------------------------------------------|----------------------------------------------------------------------------------------------------|
| 1    | The device sets up TCP/IP port 46000 for receiving connection requests.                     |                                                                                                    |
| 2    | If then                                                                                     |                                                                                                    |
|      | the network client has established a connection,                                            | no further connection requests to this port are accepted, the function is terminated and a positive value is returned as handle for further access to the connection. |
|      | the connection could not be established and the timeout of 100 seconds has not elapsed yet, | the system waits for a connection to be established.                                                                                                    |
|      | an error has occurred or the timeout has elapsed,                                           | the function is terminated and a negative value is returned.                                                                                                    |

## Using this function with a UDP/IP client

If a client is to establish a UDP/IP connection to a server, you can invoke the function and assign the return value of a variable for further evaluation as follows:

# Functioning principle with a UDP/IP client

UDP is a connectionless communication mode. For this reason, the device opens only one communication channel for sending data to a network client. This function is processed in the following steps:

| Step | Description                                                         |                                                                                                    |
|------|---------------------------------------------------------------------|----------------------------------------------------------------------------------------------------|
| 1    | The device sets up a UDP/IP communication channel for sending data. |                                                                                                    |
| 2    | lf                                                                  | then                                                                                                    |
|      | no error has occurred,                                              | the function is terminated and a positive value is returned as handle for further access to the connection. |
|      | an error has occurred,                                              | the function is terminated and a negative value is returned.                                                |

## Using this function with a UDP/IP server

If a server is to establish a UDP/IP connection to a server, you can invoke the function and assign the return value of a variable for further evaluation as follows:

# Functioning principle with a UDP/IP server

UDP is a connectionless communication mode. For this reason, the device opens only one communication channel for receiving data from a network client. This function is processed in the following steps:

| Step | Description                                                                         |                                                                                                    |
|------|-------------------------------------------------------------------------------------|----------------------------------------------------------------------------------------------------|
| 1    | The device sets up a UDP/IP communication channel at port 46000 for receiving data. |                                                                                                    |
| 2    | lf                                                                                  | then                                                                                                    |
|      | no error has occurred,                                                              | the function is terminated and a positive value is returned as handle for further access to the connection. |
|      | an error has occurred,                                                              | the function is terminated and a negative value is returned.                                                |

#### **Related topics**

- Terminating a connection (see page 71)
- Sending data (see page 66)
- Receiving data (see page 68)
- Initializing the user-programmable IP interface (see page 61)

### Sending data

#### Introduction

Data can be sent via a previously established connection.

#### **Function declaration**

#### **Function parameters**

#### Description of the function parameters:

| Parameter    | Value                                | Comment                                         |
|--------------|--------------------------------------|-------------------------------------------------|
| IPConnection | Handle                               | Return value of the function ConnectionCreate() |
| IPAddr       | Valid IP address                     | Required only for UDP/IP client                 |
| IPPort       | Valid IP port number                 | Required only for UDP/IP client                 |
| SendData     | address of the data block to be sent |                                                 |
| DataLen      | 1 4,000                              | Data block length in bytes                      |

#### Return value

#### The following return values are possible:

| Return value |                                                  |
|--------------|--------------------------------------------------|
| 0            | Data have been sent successfully                 |
| -1           | Error when sending, e.g. connection interrupted  |
| -3           | Invalid handle, e.g. sending via a UDP/IP server |

## Using this function with a TCP/IP connection

If data are to be sent via a TCP/IP connection, you can invoke the function and assign the return value of a variable for further evaluation as follows:

## Functioning principle with a TCP/IP connection

When using TCP/IP, data are sent via a previously opened connection. Therefore, specification of the IP address and IP port number is not required anymore and can be ignored in the function.

In the following situations, the task is not processed further after issuing this function call:

- The data have been sent and their reception has been confirmed.
- An error has occurred.

## Using this function with a UDP/IP connection

If, with a client, data are to be sent via a UDP/IP connection, you can invoke the function and assign the return value of a variable for further evaluation as follows:

## Functioning principle with a UDP/IP connection

With UDP/IP there is no connection between two given network clients. Therefore, with each function call data can be sent to another client or another port. The task will pause at this function call, until the data are sent.

You will not get any acknowledgment of the remote network client having received the data.

#### **UDP/IP-client and -server**

A UDP/IP-client connection is for sending data only. The sending port is set by the operating system.

A UDP/IP-server connection is for both sending and receiving data. The port which was specified at opening up the communication is used as sending port.

#### **Related topics**

- Initializing the user-programmable IP interface (see page 61)
- Establishing a connection (see page 62)
- Terminating a connection (see page 71)
- Receiving data (see page 68)

### Receiving data

#### Introduction

Data can be sent via a previously established TCP/IP connection or via a UDP/IP connection of a server.

Via UDP/IP connection of a client data can not be received, but only sent.

#### Restrictions

Data packets which are received via network must be fetched by the application program. Per connection, four packets as a maximum are stored temporarily in the operating system of the controller. All further packets are discarded.

#### **Function declaration**

```
Function ConnectionReceiveData(IPConnection:Int,
                                Ref IPAddr:Int,
                                Ref IPPort:Int,
                                Ref ReceiveData,
                                DataLen:Int,
                                Timeout:Int):Int;
```

#### **Function parameters**

#### Description of the function parameters:

| Parameter    | Value                                                             | Comment                                         |
|--------------|-------------------------------------------------------------------|-------------------------------------------------|
| IPConnection | Handle                                                            | Return value of the function ConnectionCreate() |
| IPAddr       | Address of a variable for saving the IP address of the sender     | Required only for UDP/IP server                 |
| IPPort       | Address of a variable for saving the IP port number of the sender | Required only for UDP/IP server                 |
| ReceiveData  | Address of the data block to be received                          |                                                 |
| DataLen      | 1 4,000                                                           | Maximum data block length in bytes              |
| Timeout      | 0 1,073,741,824 [ms]                                              | 0 = infinite                                    |

#### Return value

The following return values are possible:

| eturn value |                                                         |
|-------------|---------------------------------------------------------|
| > 0         | Number of received data bytes                           |
| -1          | Error when receiving data, e.g. connection interrupted  |
| -3          | Invalid handle, e.g. receiving data via a UDP/IP client |
| -8          | Timeout                                                 |
|             |                                                         |

## Using this function with a TCP/IP connection

If data are to be received via a TCP/IP connection, you can invoke the function and assign the return value of a variable for further evaluation as follows:

## Functioning principle with a TCP/IP connection

When using TCP/IP, data are sent via a previously opened connection. Therefore, specification of the IP address and IP port number is not required anymore and can be ignored in the function.

In the following situations, the task is not processed further after issuing this function call:

- The data have been received.
- An error has occurred.

In case of a TCP/IP connection, data are sent as data stream.

The device processes this function in the following steps:

| Step | Description                                                                                                 |                                                                                                    |  |
|------|----------------------------------------------------------------------------------------------------|----------------------------------------------------------------------------------------------------|--|
| 1    | The device waits until data have been received, but no longer than the specified timeout.                   |                                                                                                    |  |
| 2    | lf                                                                                                    | then                                                                                                    |  |
|      | the timeout has elapsed or the connection has been terminated,                                              | the function is exited and an error message is issued.                                                                                                    |  |
|      | data have been received,                                                                                    | they are copied to the receive buffer given along with the data (but not exceeding the amount given along with the data). Then, the function continues with stage 3. |  |
| 3    | If then                                                                                                    |                                                                                                    |  |
|      | more data have been received than could have been copied into the receive buffer,                           | these are buffered by the device to be fetched by further function calls.                                                                                            |  |
| 4    | The function is exited and the number of data, which have been copied into the receive buffer, is returned. |                                                                                                    |  |

## Using this function with a UDP/IP server

If, with a server, data are to be received via a UDP/IP connection, you can invoke the function and assign the return value of a variable for further evaluation as follows:

## Functioning principle with a UDP/IP server

In the following situations, the task is not processed further after issuing this function call:

- All data have been received.
- An error has occurred.

In case of a UDP/IP connection, data are sent as datagram.

The device processes this function in the following steps:

| Step | Description                                                                                                    |                                                                                                    |  |
|------|----------------------------------------------------------------------------------------------------|----------------------------------------------------------------------------------------------------|--|
| 1    | The device waits until all data of a datagram have been received, but no longer than the specified timeout.             |                                                                                                    |  |
| 2    | If then                                                                                                    |                                                                                                    |  |
|      | the timeout has elapsed or the connection has been terminated,                                                          | the function is exited and an error message is issued.                                                                                                    |  |
|      | data have been received,                                                                                                | they are copied to the receive buffer given along with the data (but not exceeding the amount given along with the data). Then, the function continues with stage 3. |  |
| 3    | If then                                                                                                    |                                                                                                    |  |
|      | more data have been received than could be copied into the receive buffer - that is, if the sent datagram is too large, | these data are discarded.                                                                                                    |  |
| 4    | The sender's IP address and IP port number are transferred into the variables which are given along with the data.      |                                                                                                    |  |
| 5    | The function is exited and the number of data, which have been copied into the receive buffer, is returned.             |                                                                                                    |  |

### **Related topics**

- Initializing the user-programmable IP interface (see page 61)
- Establishing a connection (see page 62)
- Terminating a connection (see page 71)
- Sending data (see page 66)

### Terminating a connection

Introduction

Clear all connections which are no longer required as the number of concurrently opened connections is limited.

**Function declaration** 

Function ConnectionDelete(IPConnection:Int):Int;

**Function parameters** 

Description of the function parameters:

| Parameter    | Value | Comment                                         |
|--------------|-------|-------------------------------------------------|
| IPConnection |       | Return value of the function ConnectionCreate() |

Return value

The following return values are possible:

| Return value |                                   |
|--------------|-----------------------------------|
| 0            | Connection terminated and deleted |
| -1           | Invalid handle                    |

How to use this function

This way, you can invoke the function and assign its return value to a variable for further utilization:

Result := ConnectionDelete(hConnection);

#### **Related topics**

- Establishing a connection (see page 62)
- Sending data (see page 66)
- Receiving data (see page 68)
- Initializing the user-programmable IP interface (see page 61)

## 2.4.2 Registers

#### Introduction

This chapter describes the registers of the device which contain the current connection list of the user-programmable IP interface. These registers can be used for debugging or diagnostic purposes. However, they can't be used for other functions such as establishing or terminating a connection.

#### **Contents**

| Topic                   | Page |
|-------------------------|------|
| Register numbers        | 73   |
| Registers - Description | 74   |

### **Register numbers**

#### Introduction

Data of one connection each are displayed within the registers of a coherent register block. The basic register number of this block is dependent on the controller.

#### **Register numbers**

| Basic register number | Register numbers |
|-----------------------|------------------|
| 350000                | 350000 350007    |

## Determining the register number

In this chapter only the last figure of a register number is specified, for example MR 1. To calculate the complete register number, add the basic register number of the corresponding device to this figure, e.g. 350000.

#### **Registers - Overview**

| Register | Description                 |
|----------|-----------------------------|
| MR 0     | Selecting a connection      |
| MR 1     | Type of connection          |
| MR 2     | Transport protocol          |
| MR 3     | IP address                  |
| MR 4     | IP port number              |
| MR 5     | State                       |
| MR 6     | Number of sent bytes        |
| MR 7     | Number of received bytes    |
| MR 8     | Number of discarded bytes   |
| MR 9     | Number of discarded packets |

### **Registers - Description**

#### Introduction

The operating system manages the established connections in a list. Module register MR 0 *Selection of a connection* is used to copy connection details into other registers of a register block.

#### MR<sub>0</sub>

#### Selecting a connection

Connections are selected by writing values to this register. This register is used to display whether the following registers contain usage data.

| Module register properties |           |                                             |
|----------------------------|-----------|---------------------------------------------|
| Reading values             | 0         | Connection exists                           |
|                            | -1        | Connection does not exist                   |
| Module register p          | roperties |                                             |
| Writing values             | 0         | Address the first connection in the list    |
|                            | > 0       | Address the next connection in the list     |
|                            | < 0       | Address the previous connection in the list |

#### MR<sub>1</sub>

#### Type of connection

The value in this register shows whether the connection is a client or a server connection.

| Module register properties |   |        |
|----------------------------|---|--------|
| Values                     | 1 | Client |
|                            | 2 | Server |

#### MR<sub>2</sub>

#### **Transport protocol**

The value in this register shows whether TCP or UDP is used as transport protocol.

| Module register properties |   |     |  |
|----------------------------|---|-----|--|
| Values                     | 1 | UDP |  |
|                            | 2 | TCP |  |

#### MR 3 IP address

The value in this register shows the configured IP address.

#### Module register properties

Values 0.0.0.0 ... 255.255.255.255

#### MR 4

#### IP port number

The value in this register shows the configured IP port number.

#### Module register properties

Values 0 ... 65.535

#### MR 5

#### Indication

The value in this register shows status the connection is currently in.

#### Module register properties

|        | = = |                                                           |
|--------|-----|-----------------------------------------------------------|
| Values | 0   | Connection terminated                                     |
|        | 1   | Connection is being established                           |
|        | 2   | Connection is established                                 |
|        | 3   | TCP/IP server: Waiting for connection request from client |
|        | 4   | Internal usage                                            |

#### MR 6

#### **Number of sent bytes**

The value in this register shows the number of data bytes sent via the given connection. Since this is a signed 32-bit register and the sent bytes are added each time, the number range may be exceeded from the positive maximum value to the negative maximum value.

#### Module register properties

Values -2.147.483.648 ... 2.147.483.647

#### MR7

#### **Number of received bytes**

The value in this register shows the number of data bytes received via the given connection. Since this is a signed 32-bit register and the received bytes are added each time, the number range may be exceeded from the positive maximum value to the negative maximum value.

#### Module register properties

Values -2.147.483.648 ... 2.147.483.647

#### MR8

#### Number of discarded bytes

The value in this register indicates the data bytes which could not be received, because the application program had not taken the cached data bytes.

#### Module register properties

Values 0 ... 2.147.483.647

#### MR9

#### **Number of discarded packets**

The value in this register indicates the data packets which could not be received, because the application program had not taken the cached data packages.

#### Module register properties

Values 0 ... 2.147.483.647

## 3 Fixed software bugs

### Introduction

This chapter describes the software bugs which have been fixed in the new OS version.

#### Contents

| Topic F                                                                                      | Page |
|----------------------------------------------------------------------------------------------|------|
| User-Programmable IP Interface - Illegal connection handle                                   | 78   |
| Long key names caused a crash                                                                | 79   |
| In renaming files names with the maximum number of characters caused the controller to crash |      |
| Input values of a device on the network was frozen                                           | 81   |
| IP configuration: Inconsistency in registers                                                 | 82   |

## User-Programmable IP Interface - Illegal connection handle

#### **Error description**

If in the case of ConnectionReceiveData(), ConnectionSendData() or ConnectionDelete() an illegal connection handle is specified, the controller crashes.

## Affected versions/revisions

The following versions/revisions are affected by this bug:

| OS version                      | JC-340/350      | < 1.28.0.00 |
|---------------------------------|-----------------|-------------|
|                                 | JC-360/365 (MC) | < 1.28.0.00 |
|                                 | JC-940MC        | < 1.10.0.00 |
|                                 | JC-310-JM       | < 1.28.0.00 |
|                                 | JCM-350         | < 1.20.0.00 |
| Hardware revision               | Not relevant    |             |
| Configuration or operating mode | Not relevant    |             |

#### Remedy/workaround

Check the connection handle for validity before using it.

#### Fixed versions/revisions

Starting from the following versions/revisions this bug has been fixed:

| OS version                      | JC-340/350      | 1.28.0.00 |
|---------------------------------|-----------------|-----------|
|                                 | JC-360/365 (MC) | 1.28.0.00 |
|                                 | JC-940MC        | 1.10.0.00 |
|                                 | JC-310-JM       | 1.28.0.00 |
|                                 | JCM-350         | 1.20.0.00 |
| Hardware revision               | Not relevant    |           |
| Configuration or operating mode | Not relevant    |           |

### Long key names caused a crash

**Error description** 

If for several locks/keys long names were entered in the file /System/keys.ini, the controller crashes.

Affected versions/revisions

The following versions/revisions are affected by this bug:

| OS version                      | JC-340/350      | < 1.28.0.00 |
|---------------------------------|-----------------|-------------|
|                                 | JC-360/365 (MC) | < 1.28.0.00 |
|                                 | JC-940MC        | < 1.10.0.00 |
|                                 | JC-310-JM       | < 1.28.0.00 |
|                                 | JM-200-ETH      | < 1.28.0.00 |
|                                 | JCM-350         | < 1.20.0.00 |
| Hardware revision               | Not relevant    |             |
| Configuration or operating mode | Not relevant    |             |

Remedy/workaround

Make sure that the length (number of characters) of all names in the file /System/keys.ini does not exceed 224 characters.

Fixed versions/revisions

Starting from the following versions/revisions this bug has been fixed:

| OS version                      | JC-340/350      | 1.28.0.00 |
|---------------------------------|-----------------|-----------|
|                                 | JC-360/365 (MC) | 1.28.0.00 |
|                                 | JC-940MC        | 1.10.0.00 |
|                                 | JC-310-JM       | 1.28.0.00 |
|                                 | JM-200-ETH      | 1.28.0.00 |
|                                 | JCM-350         | 1.20.0.00 |
| Hardware revision               | Not relevant    |           |
| Configuration or operating mode | Not relevant    |           |

# In renaming files names with the maximum number of characters caused the controller to crash

#### **Error description**

If a file was renamed and the new name had the maximum length of 63 characters, the controller crashed.

## Affected versions/revisions

The following versions/revisions are affected by this bug:

| OS version                      | JC-340/350      | < 1.28.0.00 |
|---------------------------------|-----------------|-------------|
|                                 | JC-360/365 (MC) | < 1.28.0.00 |
|                                 | JC-940MC        | < 1.10.0.00 |
|                                 | JC-310-JM       | < 1.28.0.00 |
|                                 | JM-200-ETH      | < 1.28.0.00 |
|                                 | JCM-350         | < 1.20.0.00 |
| Hardware revision               | Not relevant    |             |
| Configuration or operating mode | Not relevant    |             |

#### Remedy/workaround

Make sure that the length of the new name does not exceed 62 characters.

#### Fixed versions/revisions

Starting from the following versions/revisions this bug has been fixed:

| OS version                      | JC-340/350      | 1.28.0.00 |
|---------------------------------|-----------------|-----------|
|                                 | JC-360/365 (MC) | 1.28.0.00 |
|                                 | JC-940MC        | 1.10.0.00 |
|                                 | JC-310-JM       | 1.28.0.00 |
|                                 | JM-200-ETH      | 1.28.0.00 |
|                                 | JCM-350         | 1.20.0.00 |
| Hardware revision               | Not relevant    |           |
| Configuration or operating mode | Not relevant    |           |

### Input values of a device on the network was frozen

#### **Error description**

If several devices on the network communicated with the controller via Publish/subscribe, it could happen that input values of one of the devices froze. The outputs on this device still worked. Inputs and outputs to other devices also continued to work. No errors were signaled. This problem could be solved by relaunching this subscriber on the controller.

## Affected versions/revisions

The following versions/revisions are affected by this bug:

| OS version                      | JC-340/350      | < 1.28.0.00 |  |
|---------------------------------|-----------------|-------------|--|
|                                 | JC-360/365 (MC) | < 1.28.0.00 |  |
|                                 | JC-940MC        | < 1.10.0.00 |  |
|                                 | JC-310-JM       | < 1.28.0.00 |  |
|                                 | JCM-350         | < 1.20.0.00 |  |
| Hardware revision               | Not relevant    |             |  |
| Configuration or operating mode | Not relevant    |             |  |

#### Remedy/workaround

Connect on each device a not assigned output to a not assigned input. Toggle this output in the application program. Check whether the input follows the output state. When the input stops following the output, relaunch the subscriber on the controller.

#### Fixed versions/revisions

Starting from the following versions/revisions this bug has been fixed:

| OS version                      | JC-340/350      | 1.28.0.00 |  |
|---------------------------------|-----------------|-----------|--|
|                                 | JC-360/365 (MC) | 1.28.0.00 |  |
|                                 | JC-940MC        | 1.10.0.00 |  |
|                                 | JC-310-JM       | 1.28.0.00 |  |
|                                 | JCM-350         | 1.20.0.00 |  |
| Hardware revision               | Not relevant    |           |  |
| Configuration or operating mode | Not relevant    |           |  |

## IP configuration: Inconsistency in registers

#### **Error description**

When changes were made to IP settings in registers 101200 through 101202, the new values were immediately displayed in registers 104531 through 104533. However, they did not take effect immediately.

## Affected versions/revisions

The following versions/revisions are affected by this bug:

| OS version                      | JC-340/350      | < 1.28.0.00 |
|---------------------------------|-----------------|-------------|
|                                 | JC-360/365 (MC) | < 1.28.0.00 |
|                                 | JC-310-JM       | < 1.28.0.00 |
|                                 | JCM-350         | < 1.20.0.00 |
| Hardware revision               | Not relevant    |             |
| Configuration or operating mode | Not relevant    |             |

#### Remedy/workaround

There is no remedy or workaround for affected versions/revisions.

#### Fixed versions/revisions

Starting from the following versions/revisions this bug has been fixed:

| OS version                      | JC-340/350 1.28.0.00 |           |
|---------------------------------|----------------------|-----------|
|                                 | JC-360/365 (MC)      | 1.28.0.00 |
|                                 | JC-310-JM            | 1.28.0.00 |
|                                 | JCM-350              | 1.20.0.00 |
| Hardware revision               | Not relevant         |           |
| Configuration or operating mode | Not relevant         |           |

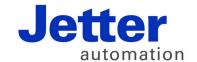

Jetter AG Graeterstrasse 2 71642 Ludwigsburg | Germany

Phone +49 7141 2550-0 Fax +49 7141 2550-425 info@jetter.de www.jetter.de

We automate your success.